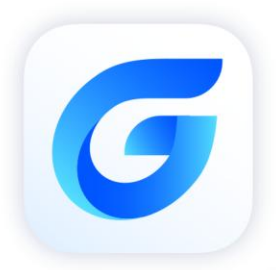

# j

á

l

GstarCAD 2024

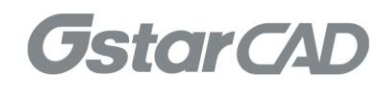

# **Table of Contents**

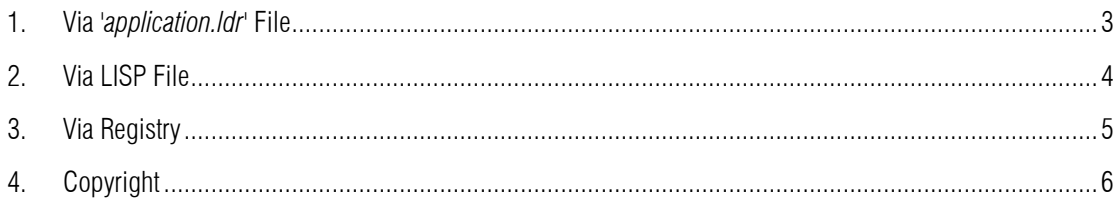

## <span id="page-2-0"></span>1. Via '*application.ldr*' File

Create an '*application.ldr*' file under the installation path of GstarCAD 2024 and add the GRX files (one file name per line) to be loaded to the '*application.ldr*'.

### NOTE:

1. GRX file needs to be placed under a searchable path if only the file name (without full file path) is added to '*application.ldr*'.

2. This method is only available for loading GRX application programs.

## <span id="page-3-0"></span>2. Via LISP File

- Add '(*load "###.lsp")*' to '*<GstarCAD Installation directory>\Support\gcad2024doc.lsp*', or create '*gcaddoc.lsp*' file under any user-defined program supported searchable path and add '(*load "###.lsp")*' to it.
- Create the '*###.lsp*' file under the same user-defined program supported searchable path and edit the file to add GRX or DLL files to be loaded, as shown below:

*(command "netload" "\*\*\*.dll") (command "arx" "l" "\*\*\*.grx")*

The file path format shall be like: '*C:\folder\your.dll*'

#### NOTE:

1. This method is available for loading both GRX and .NET application program files.

2. GRX/DLL file needs to be placed under a program supported searchable path if only the file name (without full file path) is added to '*###.lsp*'.

## <span id="page-4-0"></span>3. Via Registry

 $\triangleright$  Create the following registry key with the following path manually or by programming: '*HKEY\_CURRENT\_USER\SOFTWARE\Gstarsoft\GstarCAD\R24\en-WW\Applications'*

Another way to create the above registry key is: first get the following path by calling '*acrxProductKey()*' and add '*Applications*' item to the end: *'HKEY\_CURRENT\_USER\SOFTWARE\Gstarsoft\GstarCAD\R24\en-WW\'*

NOTE: Must be '*Applications*', '*Application*' can't work here.

 Create a new item (e.g. '*MyProgram*') under '*Applications*' and add following keys to define the application program to be loaded:

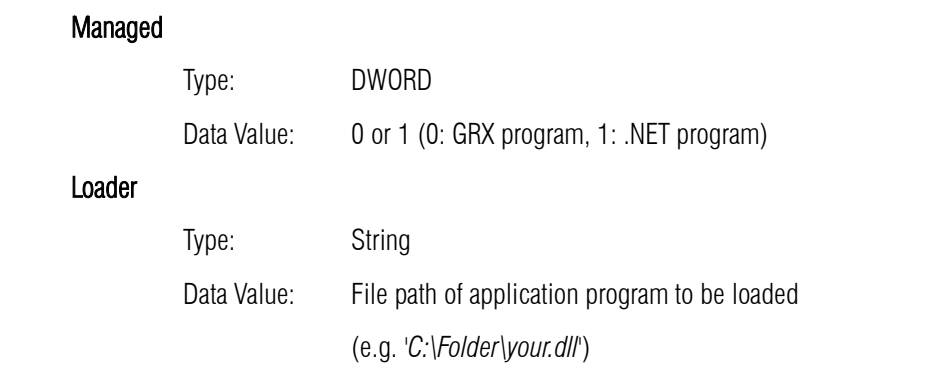

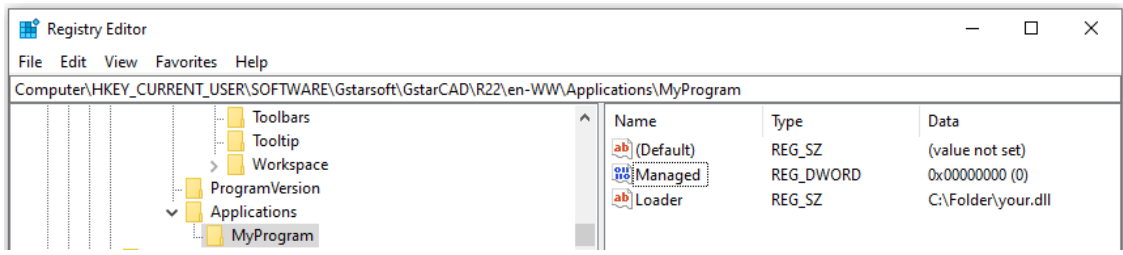

#### NOTE:

- 1. This method is available for loading both GRX and .NET application program files.
- 2. The file path of application program defined in Loader key must be searchable.

# <span id="page-5-0"></span>4. Copyright

.

Copyright reserved: Gstarsoft Co.,Ltd

Copying and referencing any part of this document is allowed. No part of this document may be changed without permission. Please keep this statement when copying or referencing this document.

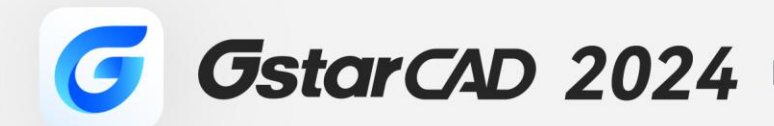

 $+$ 

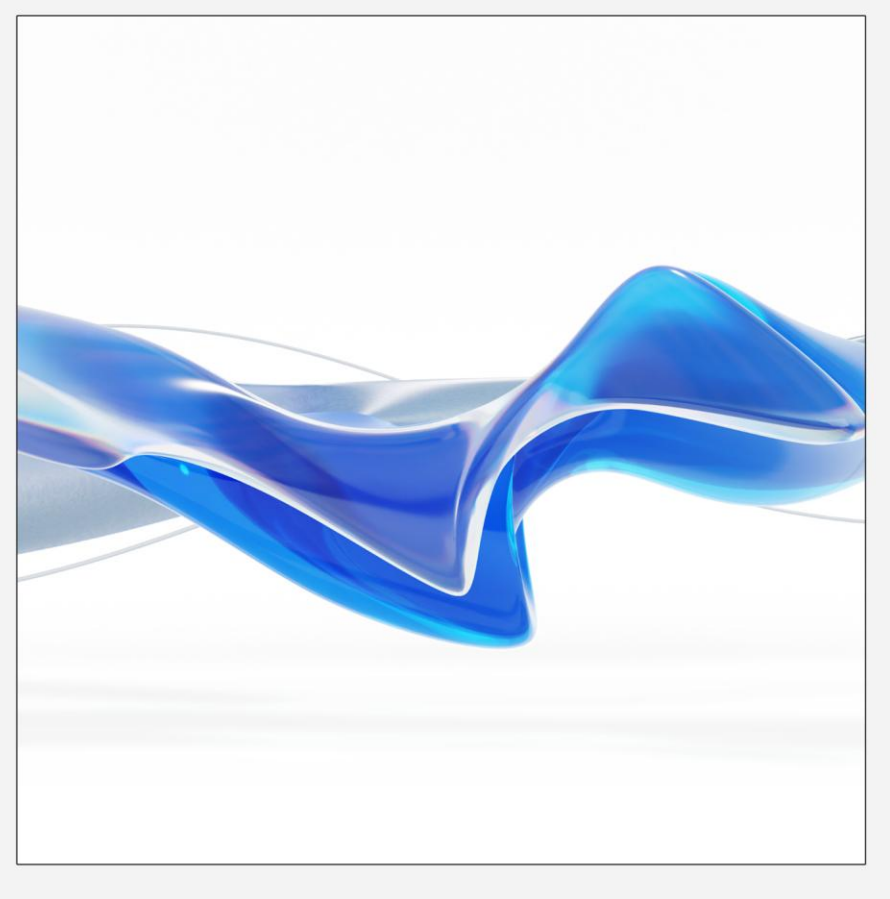

https://www.gstarcad.net/

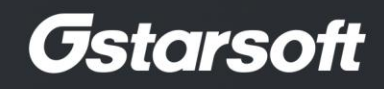

 $+$